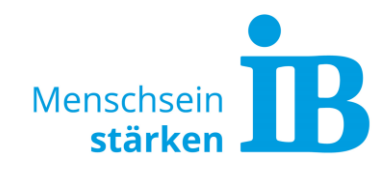

# **Google Ads-Leitfaden**

# **Inhaltlicher Überblick**

#### **Vorbereitung zur Schaltung von Google Ads**

- 1 [Landingpage](#page-0-0)
- 2 [Conversion](#page-1-0)
- 2 [Zielgruppe](#page-1-1)
- 3 [Keywords](#page-2-0)
- 6 [Werbebudget & Abrechnung](#page-5-0)
- 7 [Zeitraum](#page-5-1)

#### **Die Google Ads Plattform**

- 8 [Konto Aufbau](#page-7-0)
- 8 [Erstellen einer Kampagne](#page-7-1)
- 9 [Qualitätsfaktor](#page-8-0)
- 10 [Optimierung & Controlling](#page-9-0)
- 11 [Auswertung](#page-10-0)
- 11 [Fragen & Antworten](#page-10-1)

#### **IB-Datenschutzbestimmungen**

13 [Voraussetzungen für die Nutzung von Google Ads](#page-12-0)

## **Vorbereitung zur Schaltung von Google Ads**

#### **Folgende Fragestellungen sind relevant für das Schalten von Google Ads:**

- 1. Welche Landingpage soll verwendet werden?
- **2.** Welche Conversion soll erzielt werden? Was soll mit den Ads erreicht werden?
- **3.** Wer ist die Zielgruppe?
- **4.** Welche Keywords sind relevant?
- **5.** Welches Budget steht zur Verfügung? (mind. 10 Euro pro Tag)
- **6.** Welcher Zeitraum soll beworben werden?

Die hier genannten Punkte werden nun genauer erklärt:

#### <span id="page-0-0"></span>**1. Landingpage**

Wenn Sie Werbung über Google schalten möchten, ist der Inhalt der Website das A und O. Am besten beginnen Sie hier mit der Optimierung, um den größtmöglichen Erfolg zu erzielen. Von dieser Seite hängt sehr viel ab. Dort werden die Nutzer\*innen entscheiden, ob der Inhalt überzeugt oder ob sie zur Konkurrenz gehen.

Zu Beginn der Optimierung ist es wichtig, sich Gedanken zu machen, was man mit der Website erreichen will. Welchen Inhalt sollen die Nutzer\*innen auf der Seite finden und anklicken (z.B. Telefonnummer, E-Mail-Kontakt, Bewerbungsformular, ...)?

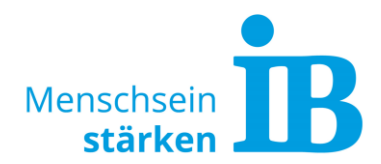

All diese Call-To-Actions sollten dann speziell hervorgehoben werden. Das ist beispielsweise durch eine größere Schrift oder einen farbigen Button möglich. So leiten Sie die Nutzer\*innen optimal auf die Conversion hin. Mehr hierzu siehe [2. Conversion.](#page-1-0)

Folgende Elemente werten den Inhalt einer Website zusätzlich auf (siehe auch Link-Tipp am rechten Rand):

- Bilder
- Texte (How-to-Step-Erklärungen, hilfreiches Wissen, Tipps, FAQ, ...)
- PDF-Dateien mit nützlichen Infos
- Videos
- Links zu anderen interessanten Websites
- Fragen einbauen (Wieso ein Freiwilligendienst? Warum beim IB? FSJ/FÖJ/BFD - Was ist der Unterschied?)

Dabei sollten im Text auch die Keywords genannt werden, zu denen die Website gefunden werden soll. Das sind die Themen, auf die man sich fokussiert und den Schwerpunkt setzt. Mehr hierzu siehe [4. Keywords.](#page-2-0)

**Link-Tipp:** Handlungsempfehlungen für Website-Redakteure

> **Zum Aufrufen [hier](https://www.internationaler-bund.de/fileadmin/user_upload/storage_ib_redaktion/IB_Portal/Website-intern/Handlungsempfehlungen_f%C3%BCr_Website-Redakteure.pdf) klicken!**

#### **Wichtig ist vor allem auch die mobile Anzeige der Landingpage. Sie sollten also prüfen, ob alle Inhalte auch mobil richtig angezeigt werden!**

## <span id="page-1-0"></span>**2. Conversion**

Ziel der Landingpage sollte es sein, die Nutzer\*innen auf die Conversion hin zu leiten. Es geht also darum interessierte Websitebesucher\*innen in Handelnde und im Besten Fall in Kunden\*Kundinnen zu wandeln.

Ihre Ziel-Conversion könnte sein:

- Nutzer\*in meldet sich für einen Newsletter an
- Webseitenbesucher\*in klickt auf einen Link
- Besucher\*in führt einen Download durch
- Die Anmeldung für ein beworbenes Angebot erfolgt
- Websitebesucher\*in sendet ein Formular (z.B. Bewerbungsformular, Kontaktformular) ab
- Inhalte werden durch Nutzer\*innen in den sozialen Netzwerken geteilt

Um die Aufmerksamkeit der Nutzer\*innen auf die Conversion zu lenken, sollte sich diese vom übrigen Inhalt abheben. Das kann beispielsweise durch unterschiedliche Formatierungen erreicht werden:

- **dicke** oder *kursive Schriftform*
- zusätzliche Schriftart
- andere Schriftgröße
- auffällige Schriftfarbe

#### <span id="page-1-1"></span>**3. Zielgruppe**

Die Zielgruppe sind diejenigen Nutzer\*innen, die man mit der Werbekampagne ansprechen will. Es ist wichtig seine Zielgruppe zu kennen und ein genaues Bild dieser Zielgruppe vor Augen zu haben. Nur so kann man die richtigen Texte erstellen, die exakt die gewünschte Zielgruppe ansprechen.

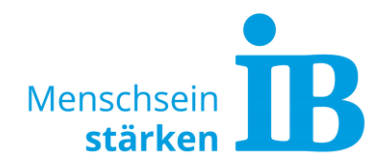

Zur Definition der Zielgruppe hilft es folgende Fragen zu beantworten:

- Wen will ich mit meinem Angebot/Dienstleistung ansprechen wer passt zu mir?
- Wen will ich nicht ansprechen? (schlechte Erfahrung oder ungeeignetes Alter)
- Wann interessieren sich die Nutzer\*innen für mich (in welchem Alter, zu welcher Lebenslage)?

Diese Werte der Zielgruppe sind dabei interessant:

- Alter
- Schulabschluss/Bildung
- Geschlecht
- Wohnort
- Interessen / Freizeitbeschäftigung
- Nutzung welcher Medien
- Sprachgebrauch (Fachbegriffe/Laie dem Wissenstand entsprechendes Wording benutzen)

## <span id="page-2-0"></span>**4. Keywords**

Das Herzstück Ihrer Werbekampagne sind die Keywords. Hier erfahren Sie wie Sie Ihre eigenen Keywords ermitteln und einsetzen.

Keywords werden anhand ihrer Länge unterschieden und hängen vom Suchverhalten der Nutzer\*innen ab. Es gibt sogenannte Longtail-Keywords, diese werden von Nutzer\*innen zu Beginn der Suche verwendet. In dieser Phase werden mehrere allgemeine Begriffe aneinandergereiht, oft werden daraus auch Fragen gebildet. Sobald Nutzer\*innen genau wissen was sie wollen, suchen sie gezielten mit einzelnen Begriffen. Das sind die Shorttail-Keywords.

Nehmen Sie sich genug Zeit Ihre benötigten Keywords genau zu durchdenken. Zu Beginn hilft ein allgemeines Brainstorming anhand der hier aufgeführten Keyword-Basis und Keyword-Recherche-Tools. Diese Sammlung an Keywords sollte dann verfeinert und gruppiert werden, um sich auf die wichtigsten Keywords zu fokussieren.

#### **Keyword-Basis**

- Was sind die **eigenen Alleinstellungsmerkmale (USP)**?
	- Was kann mein Produkt, meine Dienstleistung besonders gut?
	- Worin habe ich besonders viel Erfahrung, die ich für das Marketing nutzen kann?
	- Was ist an meinem Produkt, an meiner Dienstleistung besser als bei Mitbewerber\*innen?
	- Welchen Nutzen/Mehrwert liefere ich?
	- Wo liegen für meine Kunden\*Kundinnen (= meine Zielgruppe) die Vorteile?
	- Warum sollte ich zum IB? Was macht den IB besonders?
- Was sind die **Pain Points**?
	- Welches Problem/Anliegen hat meine Zielgruppe? Wann interessiert sich meine Zielgruppe für mich?
	- Welches Problem behandelt/löst meine Landingpage/mein Angebot?
- **Wettbewerb** beachten
	- Wie wirbt die Konkurrenz? Wen spricht meine Konkurrenz an? Welche Begriffe verwendet die Konkurrenz?
	- ACHTUNG: Häufig entpuppen sich Keywords im Nachhinein als Geldfresser, weil sie zu hart umkämpft sind. Ein Platz auf gewünschter Position ist in diesen Fällen sehr teuer oder das Budget reicht gar nicht erst aus. In diesem Fall macht es Sinn sich auf eine Nische zu fokussieren.

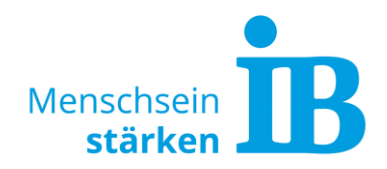

#### **Ortsangabe**

- An welchem Ort bewerbe ich mein Angebot?
- **Keine allgemeinen Begrifflichkeiten** wie "Apfel"
	- Nach Apfel kann jemand suchen, der Äpfel kaufen will aber auch jemand, der wissen will wie man Äpfel zeichnet -> in diesem Fall spezifizieren und mit Longtail-Keywords arbeiten
- **Wording** wie sucht meine Zielgruppe?
	- Doktor sucht "grippaler Infekt" <-> Laie sucht "grippe"
- Auf das **Thema fokussieren**
	- Welche Information ist für potenzielle Nutzer\*innen zusätzlich interessant?

#### **Keyword-Recherche-Tools**

**Google Suche**

Unter [www.google.de](http://www.google.de/) nach dem Produkt /Angebot suchen das beworben werden soll:

- Welche Mitanbieter werden angezeigt?
- Welche Keywords werden verwendet?

#### **Google Ads Keyword-Planer**

In Google Ads steht unter Tools und Einstellungen der Keyword-Planer zur Verfügung. Mit der Funktion "Neue Keywords entdecken" erhält man anhand eines Schlagwortes oder der Website-Domain der Konkurrenz weitere Keyword-Ideen:

- Welche Keywords sind auch für mich interessant?
- Welche Keywords haben eine hohe Relevanz?<br>- Welche Keywords sollte ich berücksichtigen?
- Welche Keywords sollte ich berücksichtigen?

#### **Google Trends**

Unter [https://trends.google.de](https://trends.google.de/) ist es möglich, Keywords miteinander zu vergleichen und zu sehen, wie hoch das Suchinteresse ist. Es sind zudem verwandte Themen und ähnliche Suchanfragen ersichtlich.

- **Weitere Tools** für Begriffsvariationen und Inspiration
	- <https://keywordtool.io/>
	- <https://www.w-fragen-tool.com/>
	- <https://answerthepublic.com/>
	- [https://synonyme.woxikon.de](https://synonyme.woxikon.de/)

#### **Keyword-Anzahl in der Google Ads Kampagne**

- Ein Thema pro Google Ads Kampagne (z.B. Sprachkurse)
- Pro Anzeigengruppe ein Keyword-Schwerpunkt (z.B. Allgemeine Sprachkurse, Berufsbezogene Sprachkurse, Integration). Hier gilt: Besser mehr Anzeigengruppen, als zu viele unterschiedliche Keywords in einer Gruppe!
- Etwa 5 15 Keywords pro Anzeigengruppe (z.B. sprachschule *Ort*, berufsbezogener sprachkurs, zielsprachniveau b1 b2, Sprachintensivkurs, einstufungstest integrationskurs deutsch) Unbedingt berücksichtigen: Zu viele Keywords erhöhen den Streuverlust!

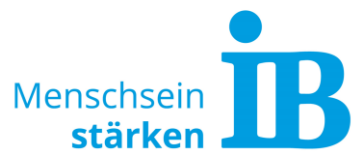

 Keywords dürfen nur einmalig im gesamten Google Ads Konto vorkommen, denn Google führt immer nur eine Anzeige zum Keyword pro Werbetreibenden aus.

#### **Keyword-Einstellungen**

Fundament einer funktionierenden Google Ads-Werbekampagne sind die Keyword-Einstellungen und -Optionen. Standardmäßig sind die Keywords auf Broadmatch geschaltet.

AdWords stellt folgende Keyword-Optionen zur Verfügung:

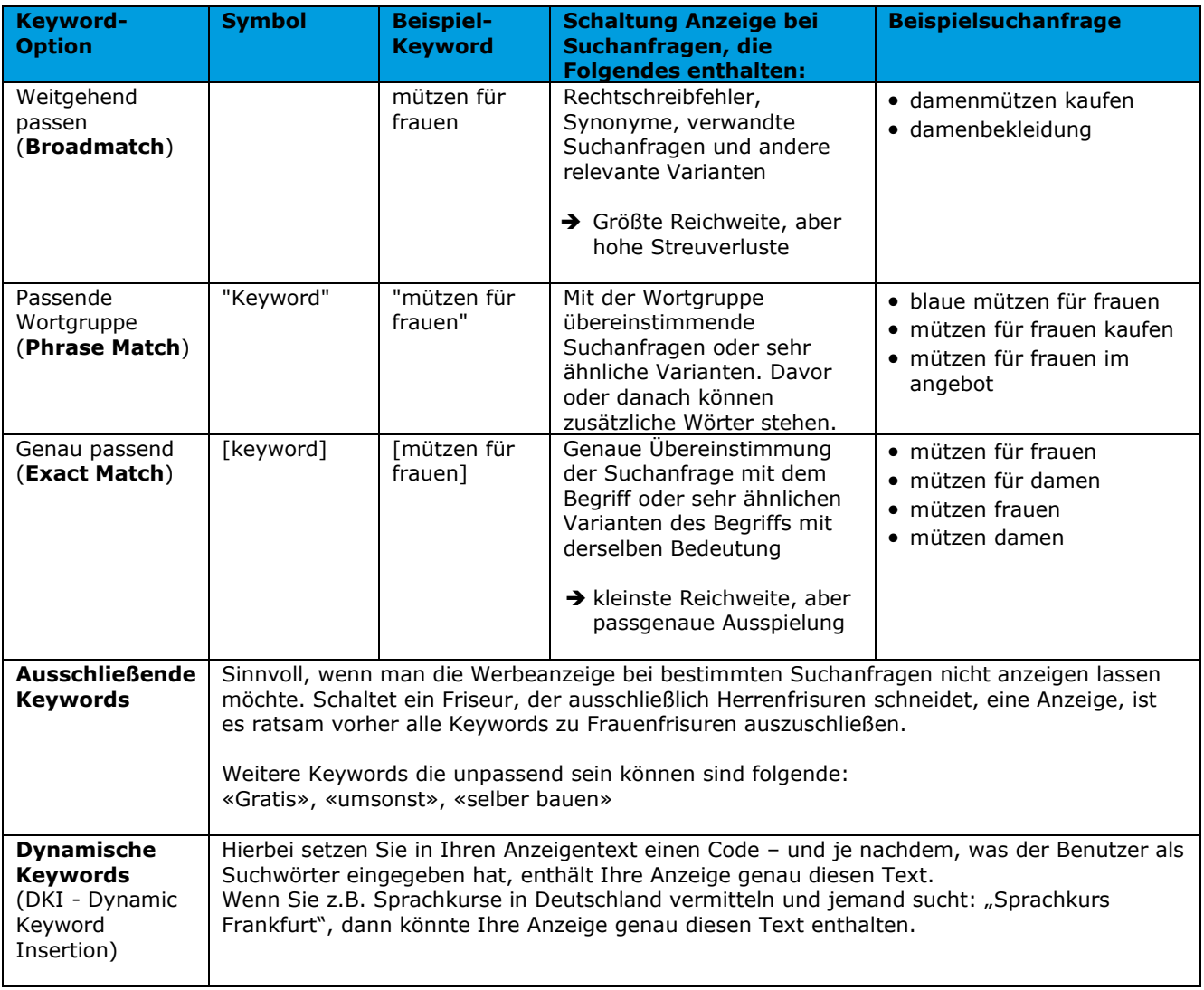

#### **Hinweis:**

Google schlägt immer wieder viele Keywords vor, die einfach zur Kampagne hinzugefügt werden können. Hier gilt allerdings "weniger ist mehr". Nicht blindlings Google Vertrauen und die Keyword-Vorschläge in die Anzeigen einbauen, sondern nur gut überlegte Keywords ergänzen.

#### **Verwendung der ermittelten Keywords:**

Haben Sie alle relevanten Keywords im Anzeigen-Titel, der Beschreibung, der URL und auf der Website bzw. Landingpage eingebunden?

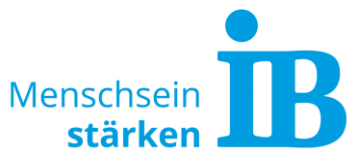

Zum einen ist das wichtig für den Qualitätsfaktor [\(hier klicken für mehr Informationen](#page-8-0)  [zum Qualitätsfaktor\)](#page-8-0), zum anderen werden Nutzer\*innen eher mit der Anzeige interagieren, wenn sich die Keywords wiederfinden.

## <span id="page-5-0"></span>**5. Werbebudget / Abrechnung**

Damit Google eine Kampagne ausspielen kann, muss ein **Tagesbudget** angegeben werden. Die Einblendungen (Impressions) der Werbeanzeigen werden nicht berechnet, sondern nur die Klicks auf die ausgespielte Werbeanzeige.

Wichtige Faktoren und Aspekte bei der Festlegung des Budgets:

#### **Budgetberechnung**:

Budget ist die Summe, die pro Tag für Google Ads Kampagne maximal ausgegeben werden soll. Berechnen Sie das Tagesbudget aus dem von Ihnen geplanten Google Ads Monatsbudget geteilt durch 30,4. Ein realistisches Tagesbudget liegt bei mindesten 10 Euro. Alles darunter ist für die meisten Google Ads Kampagnen zu wenig.

#### **Cost-per-click (CPC) im Blick haben:**

Gewöhnlich liegen die Preise zwischen 0,40 € und 2,00 € pro Klick. Mithilfe des Google Ads Keyword-Planer (Auswahl Keywords-Ideen) ist ersichtlich, was das Mindestgebot auf ein Keyword ist und mit welchem Gebot die eigene Werbeanzeige an oberster Stelle ausgespielt wird.

#### **Was bestimmt den Klick-Preis?**

Je mehr Unternehmen für ein gewisses Keyword gefunden werden wollen, desto höher steigt der Preis pro Klick. Das System ist wie bei einer Auktion. Je mehr Leute ein gewisses Produkt (hier der beste Platz in den Suchergebnissen für ein Keyword) haben wollen, desto höher bieten sich die Kontrahenten im Preis.

#### **Budgetstrategie:**

Gleiches Anfangsbudget für alle Kampagnen verwenden. Budget erhöhen bei der Kampagne mit den meisten Klicks, also abhängig von der Nachfrage.

#### **Tipps zu den Gebotsstrategien** (Kampagne – Einstellungen):

- Limit für maximales CPC-Gebot = mindestens 1 ct mehr einstellen als geschätztes Gebot für erste Seite
- Auswahl des manuellen CPC = mit dieser Einstellung behält man einen besseren Überblick, wie sich die Gebote entwickeln
- Budgetsimulator (nur sichtbar bei aktiven Kampagnen: Alle Kampagnen Kampagnen – Spalte "Budget" – Button  $\blacktriangleright$ ) = hilft um zu ermitteln, wie viele Klicks man mit einem höheren Gebot erzielen würde

#### **Enddatum der Kampagne festlegen:**

<span id="page-5-1"></span>Um das vorher festgelegte Budget nicht zu überschreiten, kann ein Enddatum hinterlegt werden unter "Alle Kampagnen – Einstellungen – Kampagneneinstellungen – Spalte: Enddatum der Kampagne"

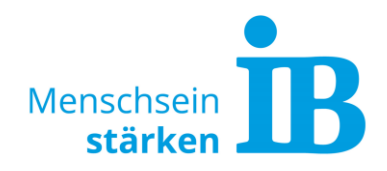

## **6. Zeitraum**

In welchem Zeitraum macht es Sinn die eigene Werbeanzeige auszuspielen?

Folgende Tools helfen bei der Planung:

**Google Trends** 

Die Website [https://trends.google.de](https://trends.google.de/) gibt Auskunft darüber in welchen Monaten Keywords am meisten gesucht werden. Daraus lässt sich schließen, wann User\*innen am beworbenen Angebot interessiert sind.

#### **Google Ads Keyword-Planer**

Dieses Tool ist über die Google Ads Plattform oben rechts bei "Tools und Einstellungen" unter "Planung" aufrufbar. Im Keyword-Planer findet man unter "Neue Keywords entdecken" folgende Funktion: Sobald man mit der Maus über den Graphen neben dem Keyword fährt, lassen sich saisonalen Schwankungen erkennen. Das kann helfen, um die saisonale Nachfrage besser einschätzen zu können.

#### **Google Ads Werbezeitenplaner**

Der Werbezeitenplaner steht erst bei Erstellung einer Google Ads Kampagne zur Verfügung. Es macht Sinn die Tage auszuschließen an denen die Ausspielung der Ads keine oder nur geringe Conversion im Vergleich zu den Klicks erzielt. Das Budget wird so auf die umsatzgenerierenden Tage verteilt und könnte einen Vorteil gegenüber der Konkurrenz bringen, da dann ein höheres Tagesbudget zur Verfügung steht.

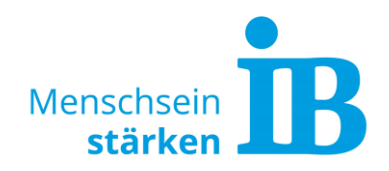

# **Die Google Ads Plattform**

## <span id="page-7-0"></span>**1. Konto-Aufbau**

#### **Konto**

= sinnvoll ist ein eigenes Konto pro Geschäftsfeld/Zuständigkeit/Organisation anzulegen

#### **Kampagne**

= auf dieser Ebene wird das Tagesbudget und ein Themenschwerpunkt festgelegt

#### **Anzeigengruppe**

= hier unterteilt man die einzelnen Anzeigenbereiche, ordnet diesen die relevanten Keywords zu und erstellt hierzu individuelle Anzeigentexte

#### **Möglicher Konto-Aufbau:**

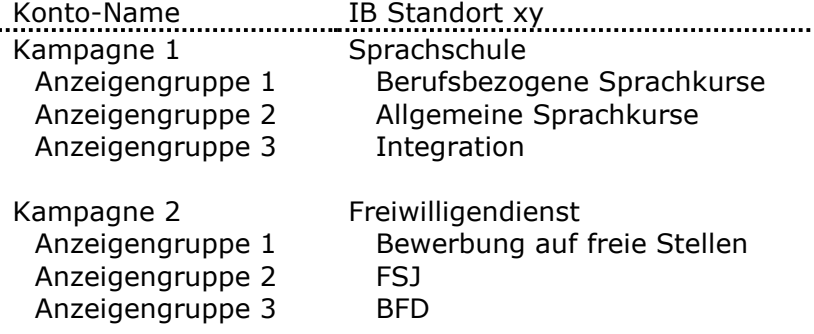

## <span id="page-7-1"></span>**2. Erstellen einer Kampagne**

Klicken Sie in Ihrem Google Ads Konto auf "Neue Kampagne" und folgen Sie den Schritten:

#### **Schritt 1 - Kampagneneinstellungen auswählen**

In den meisten Fällen ist das passende Zielvorhaben für Kampagnen "Zugriffe auf **die Website**".

Bei Kampagnentyp "**Suchnetzwerk**" auswählen, um in der Google Suche Textanzeigen schalten zu können. Unter Werbenetzwerke das Google Displaynetzwerk abwählen. Weitere Infos hierzu siehe Link am rechten Rand.

Bei **Standorte** nach der eigenen Stadt/Landkreis/Bundesland suchen oder über die "Erweiterte Suche" - "Umkreisbezogene Ausrichtung" (Marktstraße 1 in Bonn + 20 km Umkreis). Nur dort werben, wo es sich für das Unternehmen lohnt. Auch Ausschlüsse können hier definiert werden ("ganz NRW, aber nicht Köln").

**Weiterführender Link:** Erläuterung Google Suchnetzwerk

> **Zum Aufrufen [hier](https://www.hanseranking.de/google-adwords/google-adwords-im-suchnetzwerk.html) klicken!**

#### **Anzeigenerweiterungen nutzen**

Die Klickwahrscheinlichkeit der Anzeige wird durch den Einsatz von Erweiterungen erhöht. Hierdurch können Telefon-Nummer, weiterführende Links, USP, ergänzende Dienstleistungen sowie Preise nochmal deutlich hervorgehoben werden. Anhand der Sitelinks beispielsweise kann auf ergänzende Themen verlinkt und aufmerksam gemacht werden.

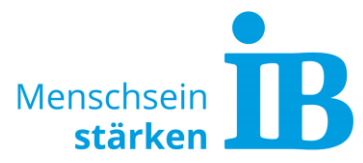

Mit der Standorterweiterung kann man ein vorhandenes Google My Business-Konto verknüpfen und somit die Bewertungen in den Anzeigen ausspielen. Eine Beschreibung ist **[hier](https://support.google.com/google-ads/answer/7189290)** abrufbar.

Für einen Klick auf eine Anzeigenerweiterung fallen dieselben Kosten an, wie für einen Klick auf den Anzeigentitel oder die angezeigte URL. Klicks auf Drop-Downs oder das Bewegen von Karussells werden jedoch nicht in Rechnung gestellt.

#### **Schritt 2 – Anzeigengruppe einrichten**

Anzeigengruppentyp "Standard" auswählen, um eigene Keywords und Anzeigentexte hinterlegen zu können.

#### **Schritt 3 – Anzeigen erstellen**

#### **Finale URL (=Landingpage)**

Bei Klick auf die Anzeige wird der Google-Nutzer auf eine Seite der eigenen Website, die sogenannte Landingpage, geleitet. Diese Seite sollte exakt zum Inhalt der Anzeige passten.

#### **Angezeigter Pfad**

Tragen Sie das Top-Keyword der Anzeigengruppe ein und einen werblich verstärkenden Begriff - zum Beispiel die Stadt, in der das Produkt bzw. der Service angeboten wird (jeweils max. 15 Zeichen).

#### **Anzeigentitel**

Mindestens 3 Anzeigentitel müssen befüllt sein. Verwenden Sie hier das Top-Keyword der Anzeigengruppe. Jede einzelne Zeile (Anzeigentitel) muss einen Sinn ergeben. Google spielt die Anzeigentitel in beliebiger Reihenfolge aus und testet so die besten und leistungsstärksten Kombinationen. Unterschiedliche Ansprache "Du/Sie" nutzen.

#### **Beschreibungen**

Formulieren Sie Kundenvorteile und eine klare Handlungsaufforderung (Call to Action). Es sollte dem Nutzer vor dem Klick klar sein, was ihn erwartet. Sonst treiben Sie die Absprungrate unnötig in die Höhe.

#### **Call-to-Actions**

Mit Wortgruppen wie "Jetzt kaufen", "Gleich bestellen", "Sehen Sie sich um", "Melden Sie sich an", "Einfach ausprobieren", "Jetzt anmelden", "Jetzt informieren" oder "Jetzt ein Angebot einholen" lassen sich überzeugende Calls-to-Action erstellen.

## <span id="page-8-0"></span>**3. Google Ads Qualitätsfaktor**

Vier Kriterien tragen zum Erreichen eines hohen Google Ads Qualitätsfaktors bei:

- **1.** Werben Sie nur auf **Keywords**, die zu 100 Prozent zu Ihrem Unternehmen, Ihren Dienstleistungen und Produkten passen - und auch nur in der passenden geografischen Region.
- **2.** Verwenden Sie **Anzeigentexte**, die Google-Nutzer\*innen neugierig machen und einen wirklichen Mehrwert offerieren. Wiederholen Sie die Keywords, die Sie bewerben möchten, in den Anzeigentexten.
- **3.** Verknüpfen Sie Ihre Anzeigen nur mit den zu 100 Prozent dazu **passenden Unterseiten** Ihrer Website.

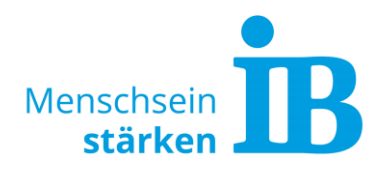

**4.** Binden Sie **Anzeigenerweiterungen** in die Textanzeigen ein. Je mehr Anzeigenerweiterungen verfügbar sind, umso mehr Aufmerksamkeit wird Ihre Anzeigen erzielen.

## <span id="page-9-0"></span>**4. Optimierung/Controlling**

Kontrollieren und optimieren Sie Ihre laufende Kampagne regelmäßig, um die definierten Ziele zu erreichen.

Die **Click-Through-Rate (CTR)** dient als Maßstab dafür, ob die Anzeige gut läuft. Anzeigen mit schlechter CTR sollten optimiert werden. Indiz für schlechte Anzeige ist ein CTR unter 5 % (= viele Impressions, aber wenig Klicks). Ein guter Wert beginnt bei 5%, ab 10% ist top!

Regelmäßige **Optimierungen** der laufenden Kampagne:

- Welche **Call-to-Action** fordert die Nutzer\*innen besser auf? → Anzeigenerweiterungen nutzen, ausbauen
- Welche **Keywords** haben die Nutzer\*innen auf die Seite gelockt? Welche Suchanfrage wurden gestellt?
	- $\rightarrow$  Themenfremde Keywords ausschließen bzw. relevante neue Keywords als exakt passend aufnehmen (Keywords – Suchbegriffe – in dieser Liste sieht man auf welche Suchbegriffen hin die Anzeige ausgespielt wurde)
	- $\rightarrow$  Landingpage weiter ausbauen mit Antworten auf die Suchbegriffe der Nutzer\*innen
	- → Keywords löschen, die keine Klicks erzielt haben
- Wen habe ich auf meine Seite gelockt?
	- → Passt meine definierte **Zielgruppe**? Muss ich evlt. eine andere Ansprache in meiner Anzeige wählen?
- Welchen **Standort** hatten die Nutzer\*innen?
	- $\rightarrow$  In welcher Region/Bundesland bewegt sich meine Zielgruppe gezielte Anzeigenausstrahlung – Standorte anpassen
- Reiter **Empfehlungen** beachten und umsetzen
- **Anzeigen** optimieren
	- → Tipps für die Optimierung der Anzeigen finden Sie in den Hilfe-Kapiteln "Fünf Möglichkeiten, die Leistung mithilfe des Qualitätsfaktors zu verbessern" und "Anzeigen und Landingpages optimieren"
	- → Die Hilfe-Kapitel sind im Google Ads-Konto oben rechts aufrufbar:

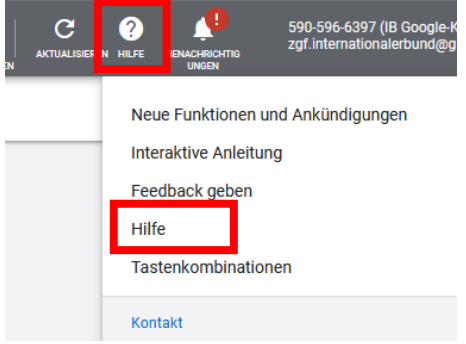

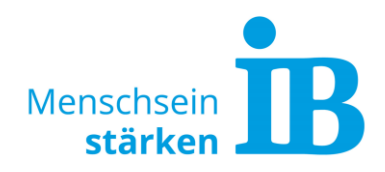

## <span id="page-10-0"></span>**5. Auswertung der abgeschlossenen Kampagne**

Woher weiß man nun, ob Kampagne erfolgreich war?

Die folgenden Kennzahlen sind für diese Auswertung interessant:

- Klicks (setzen sich zusammen aus dem Klick des Users auf den Anzeigentitel (=Landingpage) oder die Erweiterungen -> Sitelink (=angegebene Unterseite oder Telefonnummer)
- **•** Impression
- $\bullet$  CTR
- Welche Anzeige wurde am häufigsten ausgespielt?
- Welche Anzeigenerweiterung (Sitelink) wurde am häufigsten geklickt?
- Über welche Werbenetzwerke wurde die Anzeige ausgespielt & zu welchem Preis?
- Welche Zielgruppe habe ich angelockt? Aus welchem Bundesland stammen die User? Demografische Merkmale
- Zu welcher Tageszeit wurde die Anzeige am meisten ausgespielt?
- Welches Keyword bekam die meisten Klicks?
- Welche Suchwörter wurden verwendet? (auf Landingpage einbauen)
- Welche Call-To-Action (Erweiterungen) wurden verwendet?
- Wie kamen die Nutzer auf meine Landingpage (Organisch/direkt) und wie viele? (Analytics – Akquisition – Quelle/Medium)
- Wie bewegten sich die Nutzer auf der Landingpage? (Analytics Verhalten Verhaltensfluss)

#### <span id="page-10-1"></span>**6. Fragen & Antworten**

- 1. Wo sehe ich zu welchen Keywords am meisten Anzeigen ausgespielt wurden? Wo finde ich den Bericht zu Suchanfragen? Lösung: Keywords – Leiste oben Suchbegriffe
- 2. Wo finde ich die Angabe des Tagesbudgets? Lösung: Einstellung – Spalte Budget
- 3. Wo kann ich die Laufzeit der Kampagne einsehen? Lösung: Änderungsverlauf – Statusänderungen
- 4. Bedeutet ein höheres Tagesbudget automatisch mehr Klicks? Lösung: Es können relevantere/zielführendere Ergebnisse mit höherem Budget erreicht werden.
- 5. Warum wird meine Anzeige nicht ausgespielt? Lösung: Siehe Google Ads Hilfe-Kapitel "Durch das Budget eingeschränkte Kampagnen optimieren"

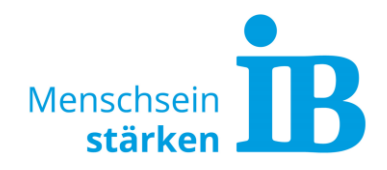

6. Wie bzw. wann liefert Google meine Anzeigen aus? Lösung: Siehe Hilfe-Kapitel "Anzeigenauslieferung": Anzeigen werden über den Tag verteilt ausgeliefert, deshalb sehen Sie sie möglicherweise nicht jedes Mal, wenn Sie danach suchen. Das gilt insbesondere für Kampagnen mit eingeschränktem Budget.

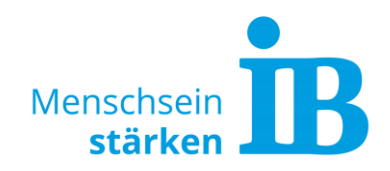

## <span id="page-12-0"></span>**IB-Datenschutzbestimmungen**

#### **Voraussetzungen für die Nutzung von Google Ads**

Aus Datenschutzgründen darf Google Ads beim IB nur eingesetzt werden, wenn keine Nutzerdaten der eigenen Website an Google transferiert werden.

Für die Nutzung von Google Ads gelten deshalb folgenden Voraussetzungen:

- **1.** Löschung der Verknüpfung zu Google Analytics
- **2.** Löschung des Google Tags aus dem HTML der eigenen Website
- **3.** Keine Verwendung des conversionbasierten Targetings
- **4.** Kein Einsatz der Zielgruppenverwaltung und Remarketing

Wenn die hier aufgeführten Datenschutzvorkehrungen nicht eingehalten werden können, muss der weiteren Nutzung durch eine Einzelfallentscheidung des Vorstandes zugestimmt werden. Kontaktieren Sie hierzu bitte die Abteilung Unternehmenskommunikation der ZGF.

#### **Erläuterung zu 1. - Verknüpfungen löschen:**

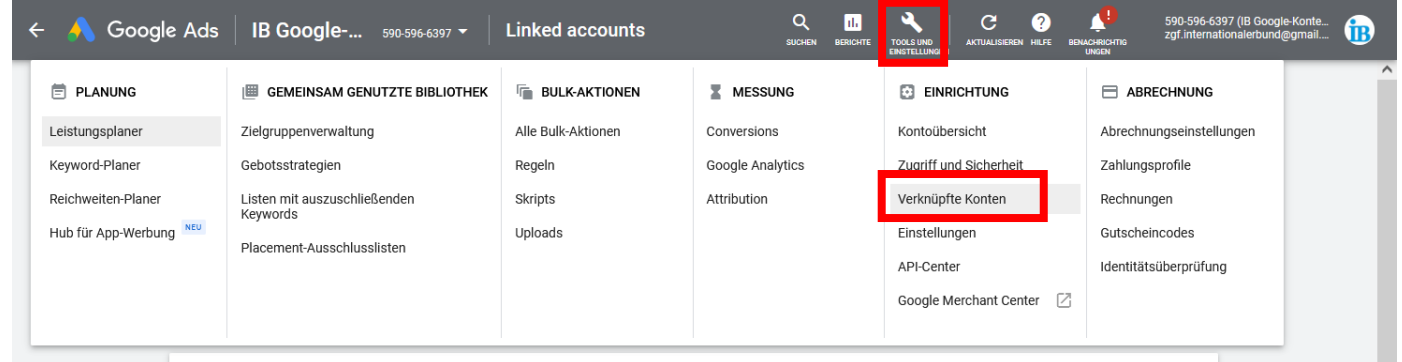

## **Erläuterung zu 3. - Einstellungen zum conversionbasierten Targeting werden hier vorgenommen:**

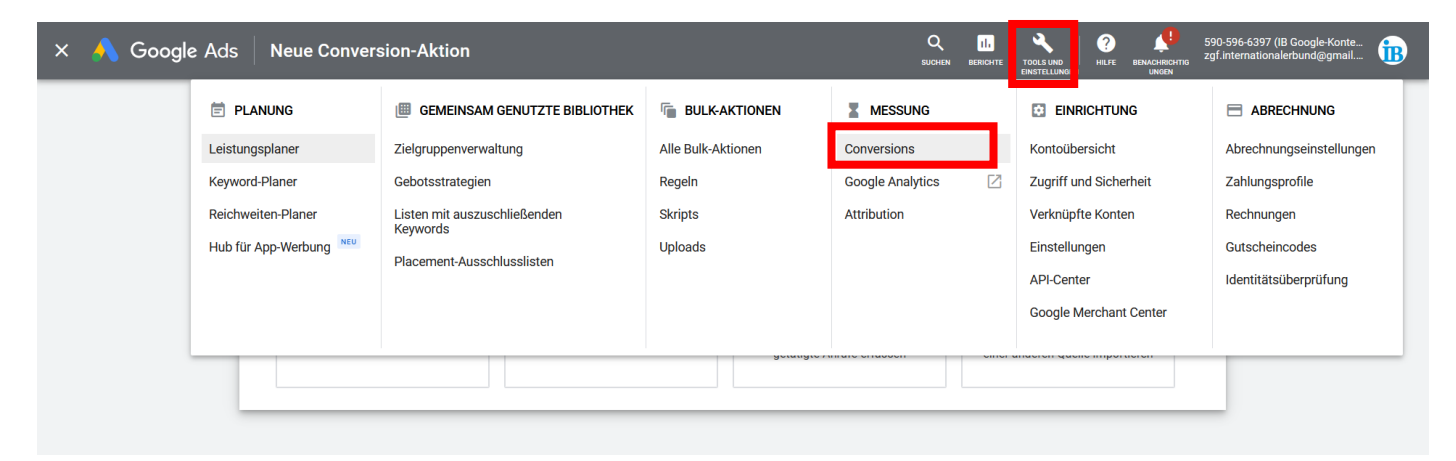

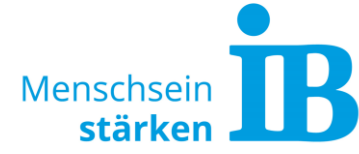

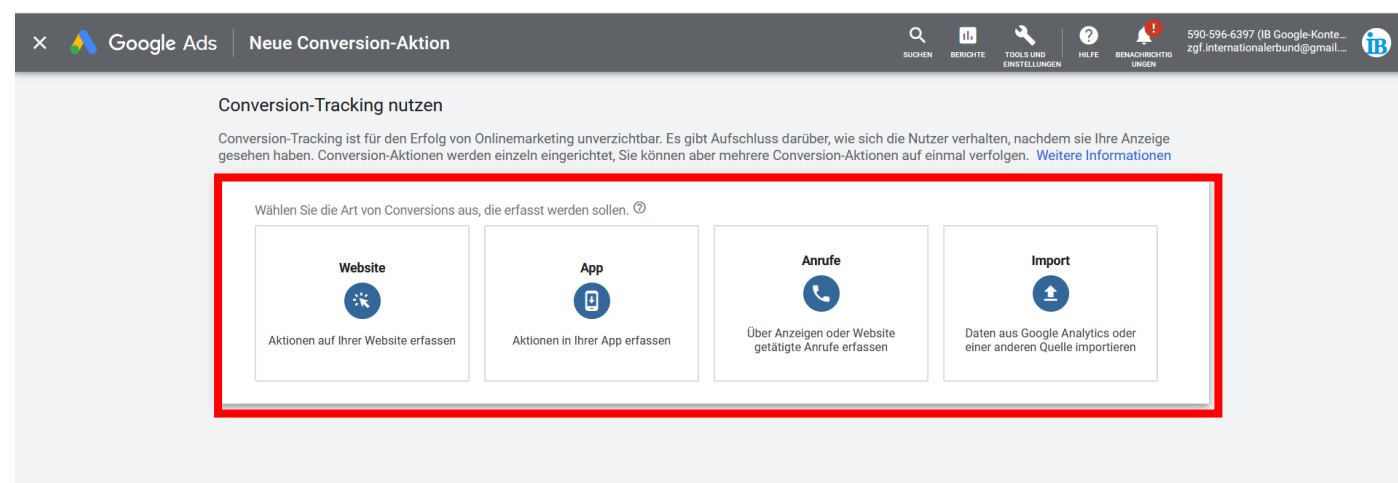

## **Erläuterung zu 4. – Zielgruppenverwaltung & Remarketing wird hier festgelegt:**

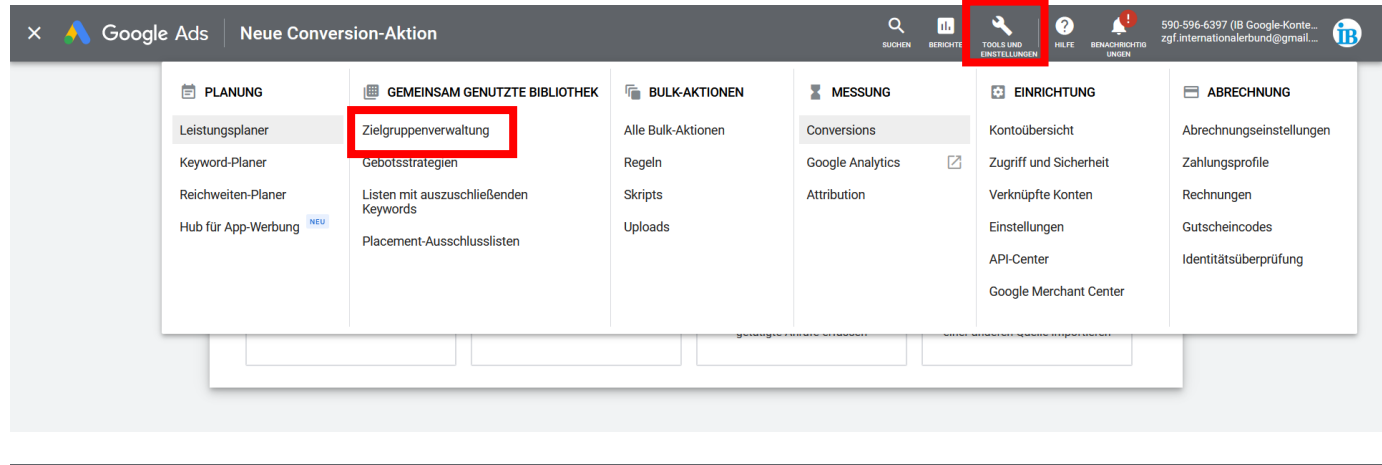

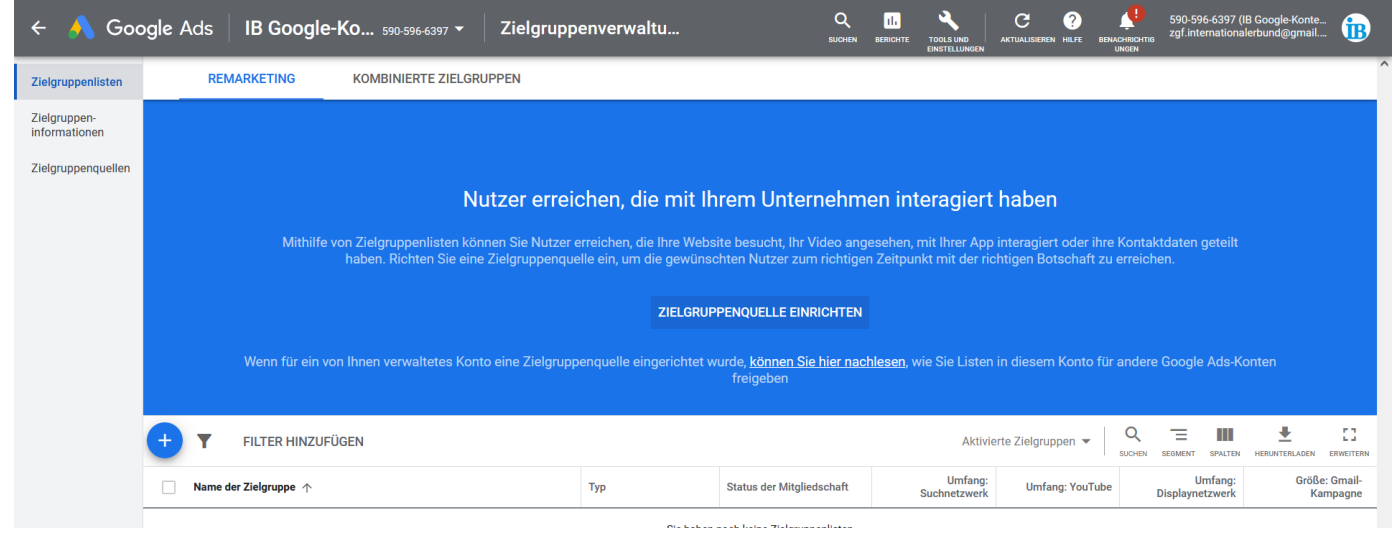